## **Request Waiver for Academic Load Policy**

**1. Go to [MyPack Portal.](mypack.ncsu.edu)** 

**2. Within the "Student Information System" homepage select "Student Records." Student Service Center is also accessible through the following navigational path.** 

 **> Student Information Systems > Campus Community > Student Service Center**

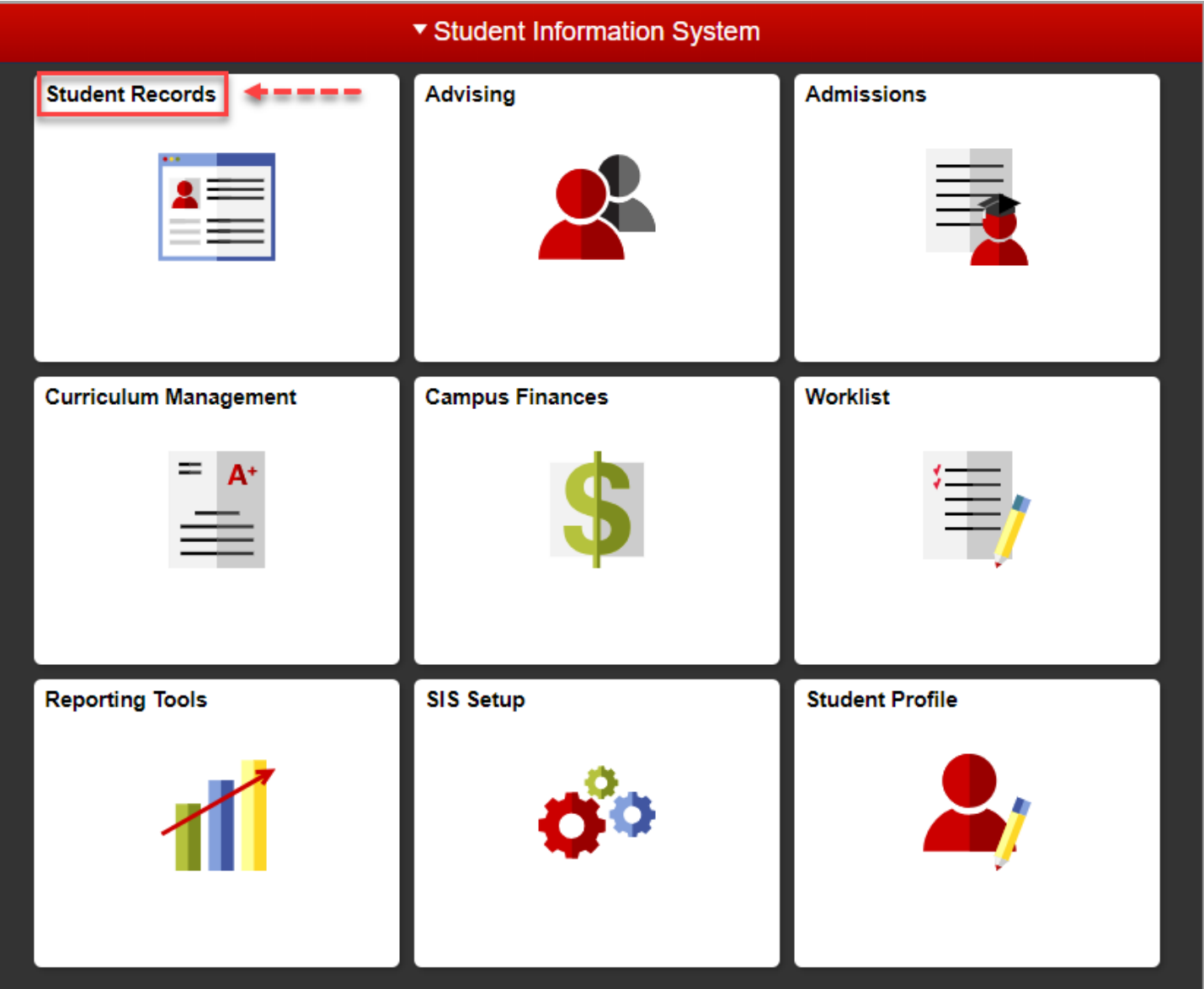

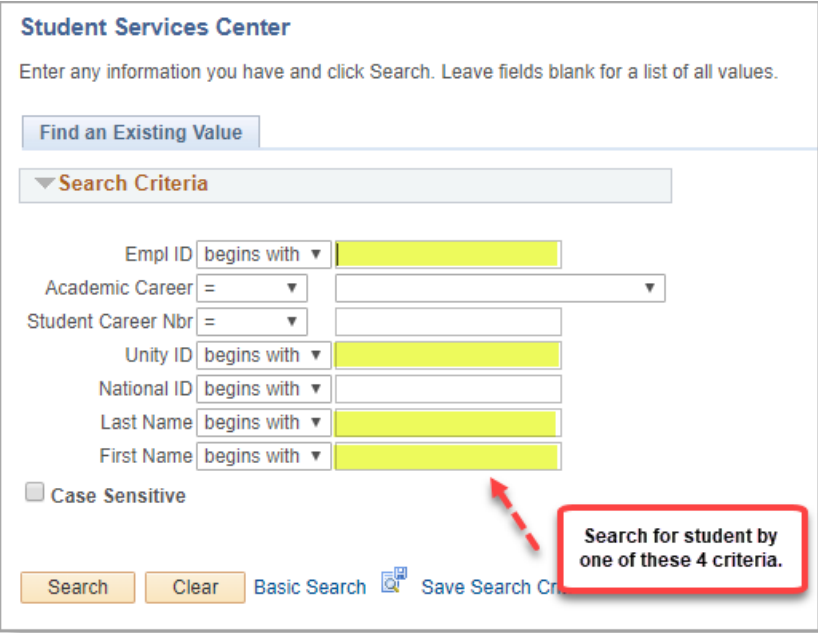

**3. Once you have located the student's record, select the "Academics" tab.**

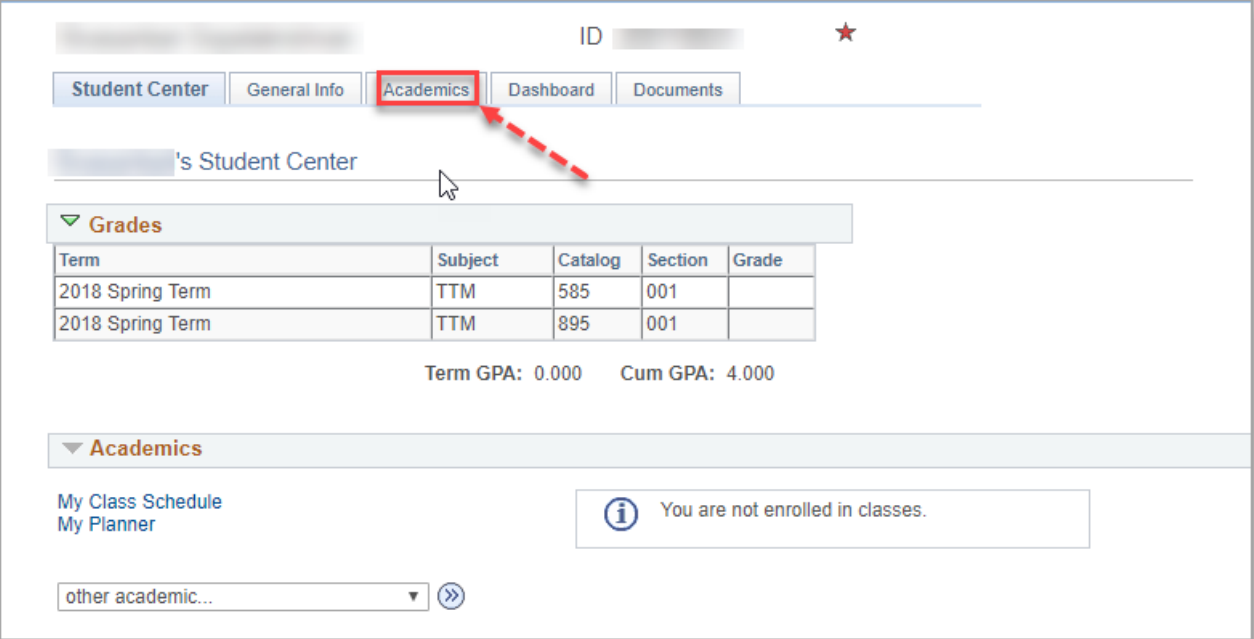

**4. Within the "Academics" tab, scroll down to the "Term Summary > Level / Load" section and select the "Detail" hyperlink for the appropriate semester.**

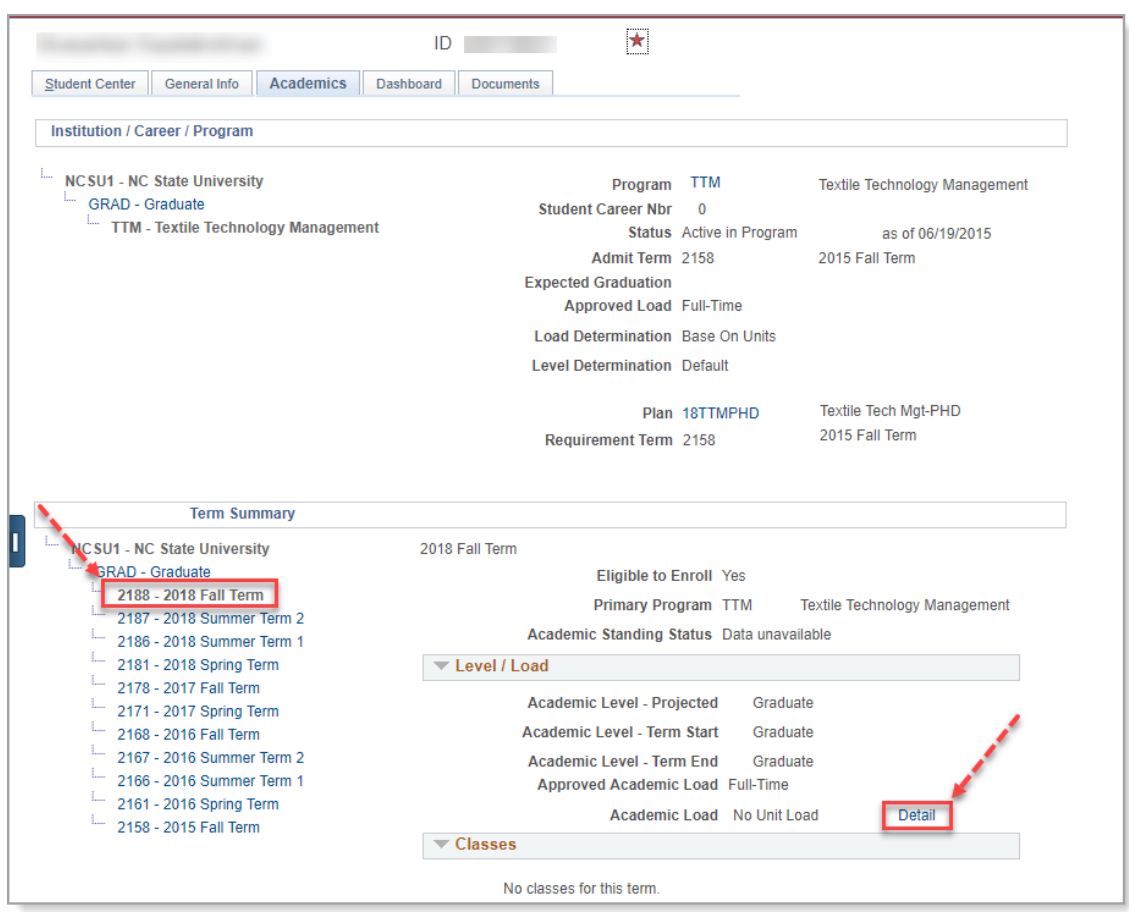

**5. Within the "Graduate Student Academic Load" pop up window, select "Request waiver of academic load policy" hyperlink.**

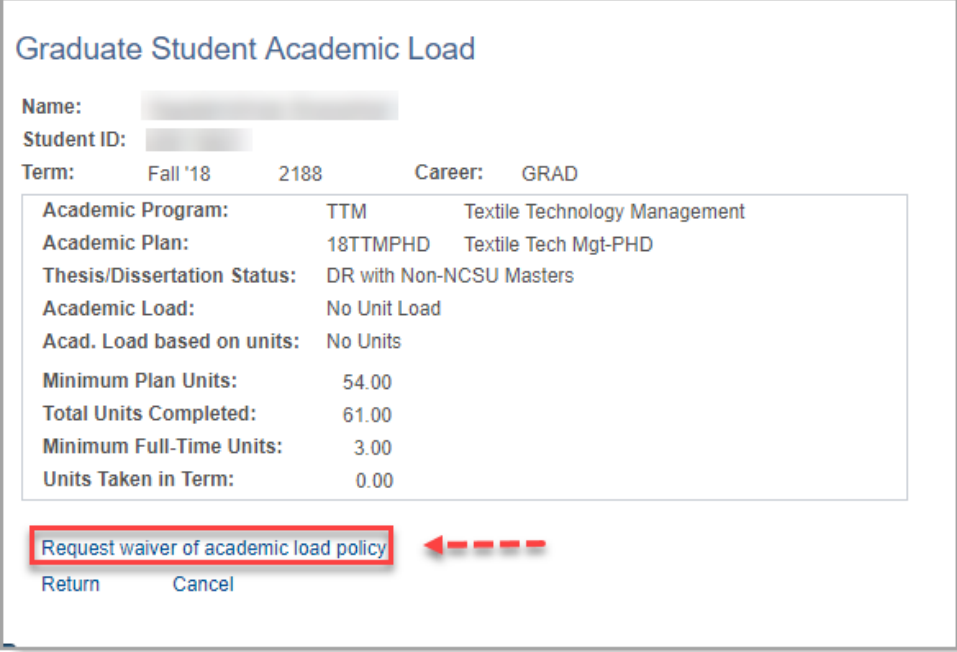

**6. Read the policy regarding the Academic Load Waiver Policy and complete the required fields. Please be advised that a student must be enrolled for at least 3 credit hours and meet at least one of the conditions specified in the waiver request in order to meet full-time enrollment for GSSP purposes.**

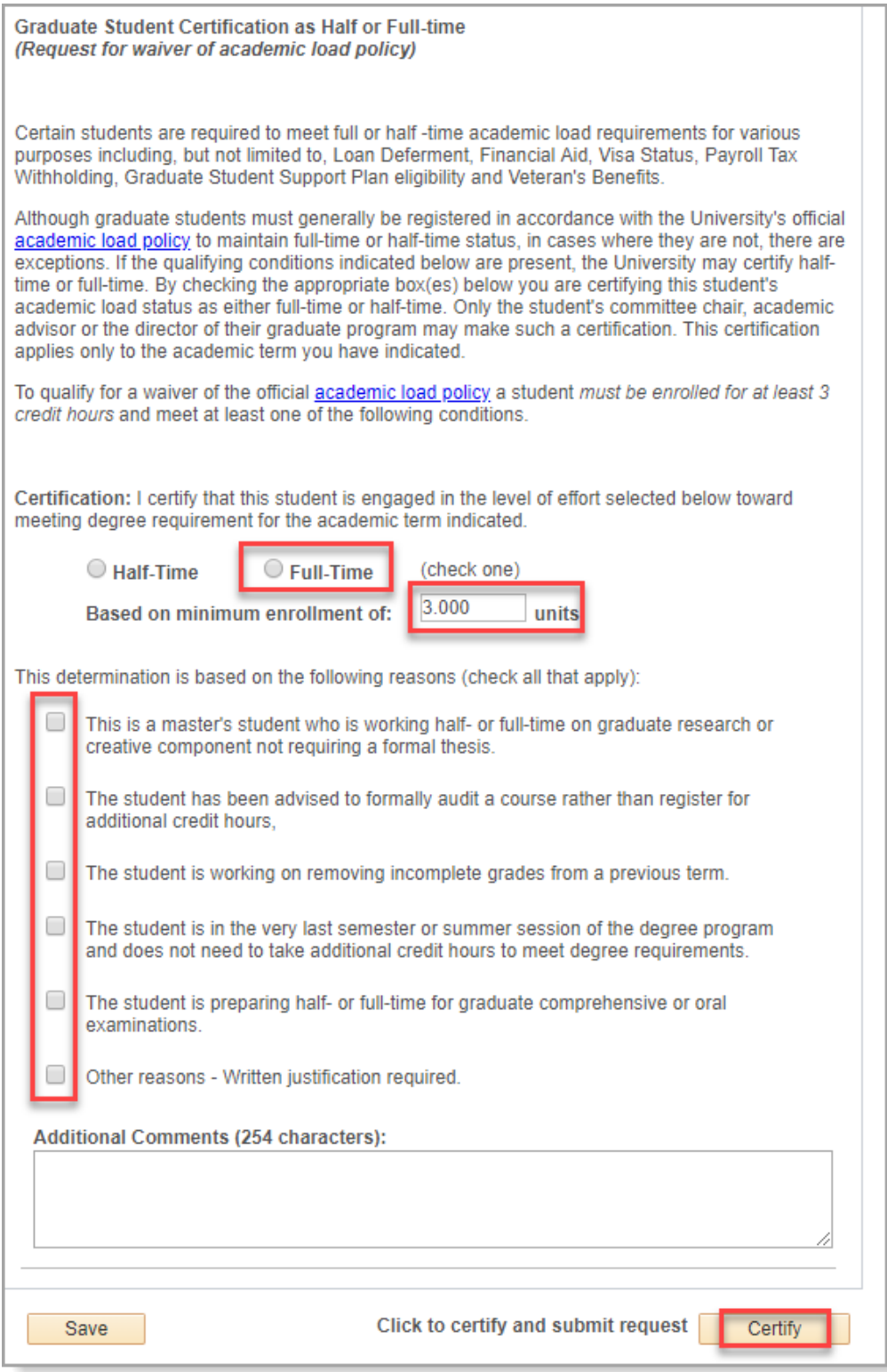